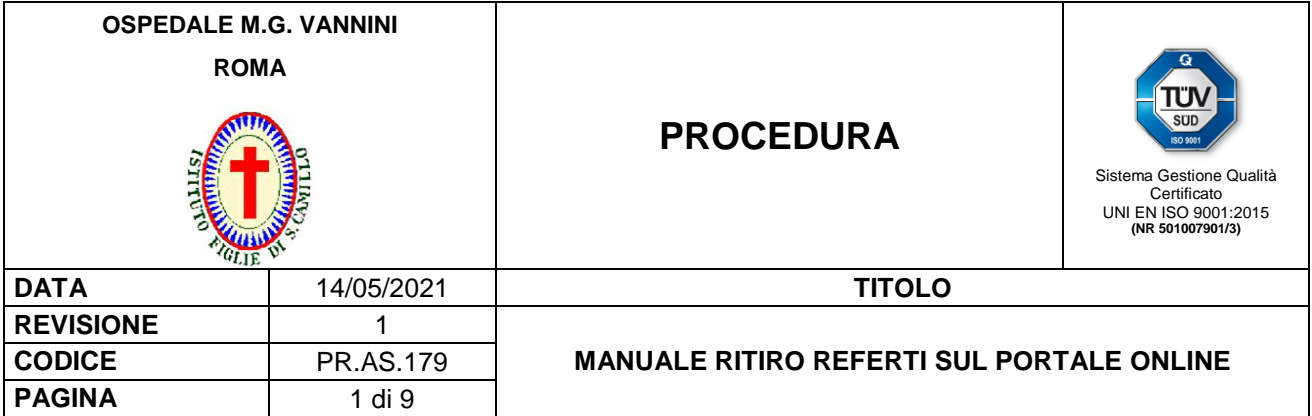

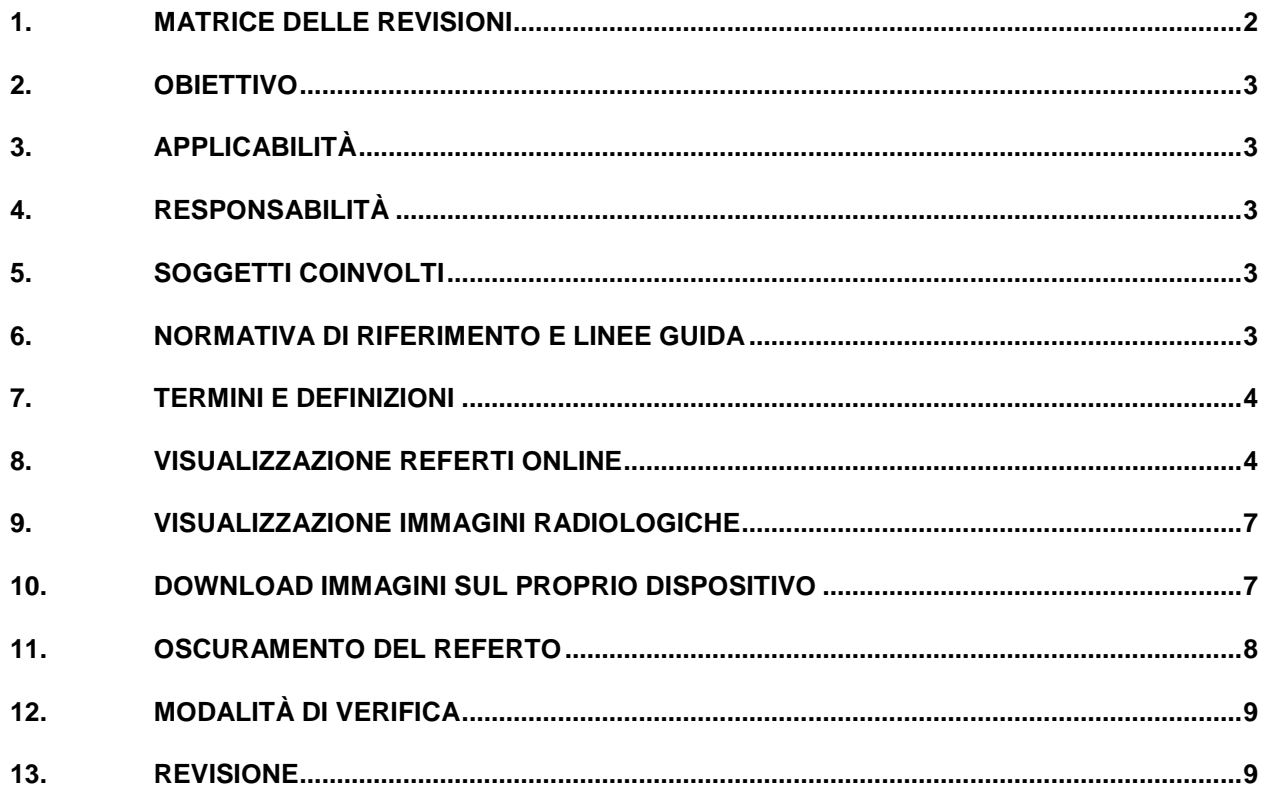

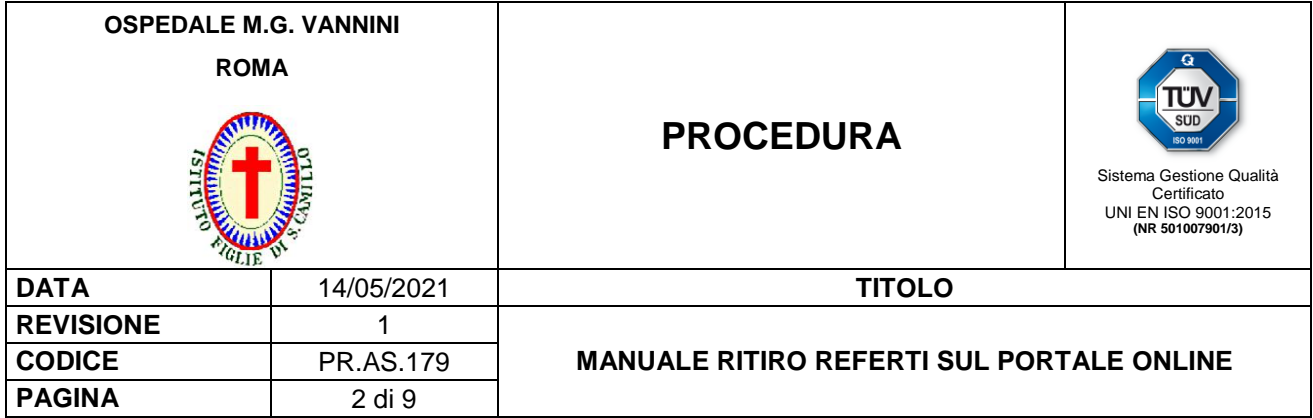

# **1. MATRICE DELLE REVISIONI**

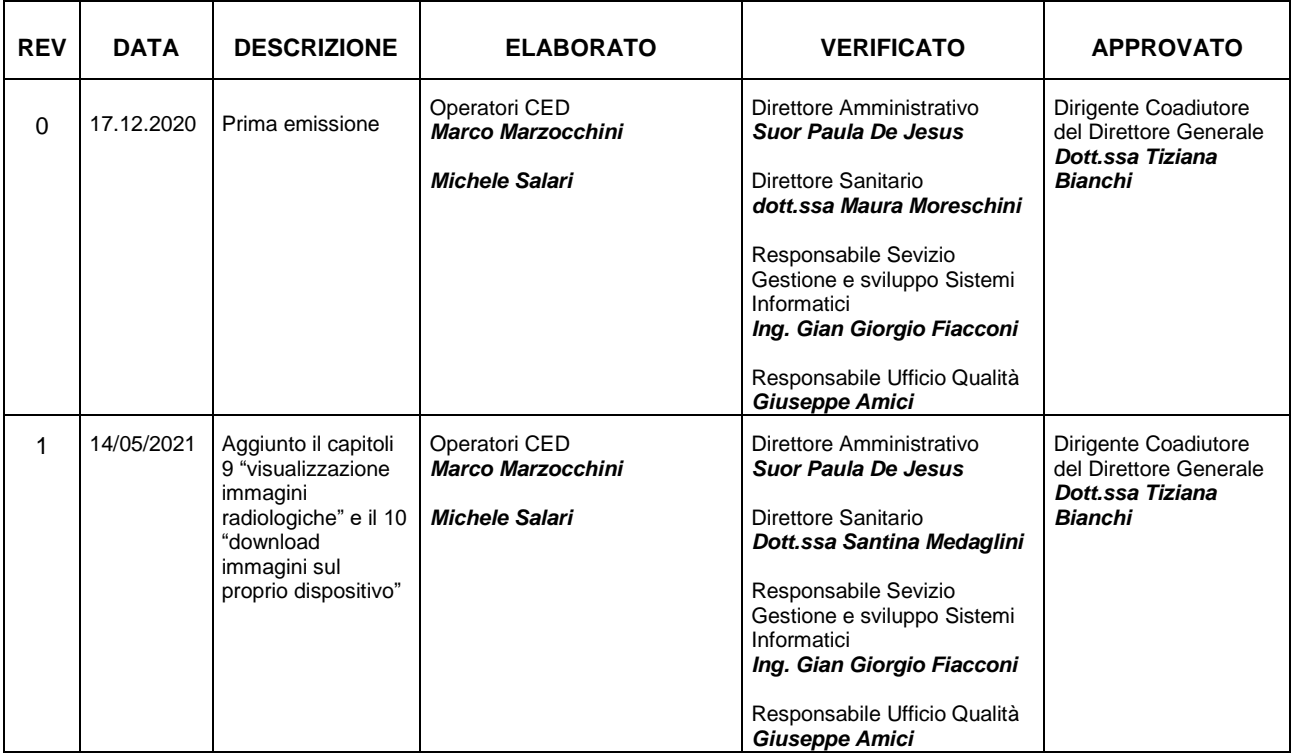

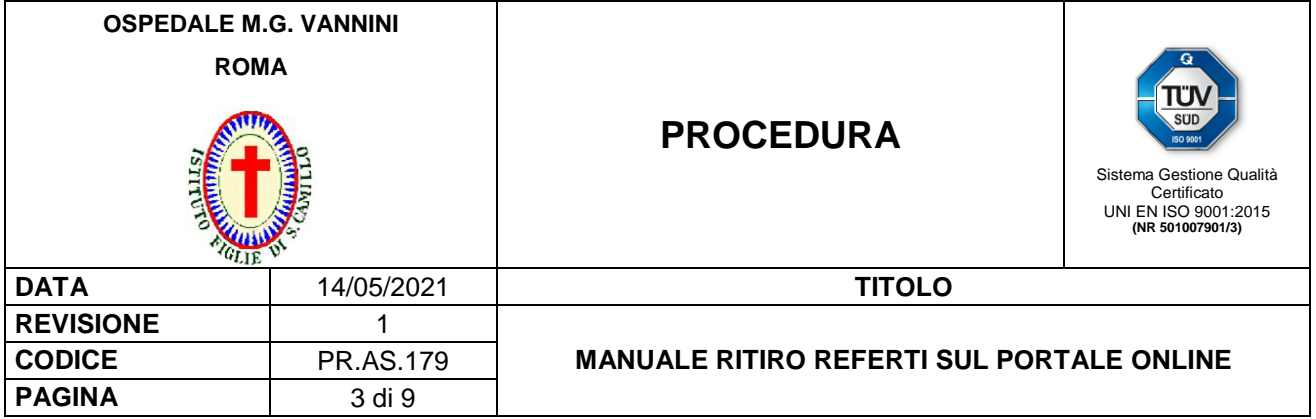

## **2. OBIETTIVO**

Questa procedura descrive l'utilizzo del Portale CUP "*Ritiri referto online*" per il ritiro del *Referto* da parte dell'Utente attraverso il  $\equiv$  sito WEB dell'Ospedale MG Vannini.

### **3. APPLICABILITÀ**

Alle prestazioni di Patologia clinica su richiesta dell'Utente residente sul Portale CUP "*Ritiri referto online*".

### **4. RESPONSABILITÀ**

Il Direttore Generale, per il tramite del Dirigente Coadiutore del Direttore Generale con il supporto del Direttore Amministrativo, garantisce le risorse necessarie per l'attuazione della procedura.

Il Direttore Sanitario verifica ed approva gli aspetti organizzativi ed i programmi di intervento stabiliti nella procedura a tutela della salute dei pazienti nel rispetto dei requisiti cogenti.

Il Responsabile del Servizio Gestione e Sviluppo Sistemi Informatici vigila sulla corretta funzionalità del Portale "*Referto on line*" e ne garantisce la manutenzione per il tramite degli operatori informatici del CED.

Il Direttore Amministrativo ed il Direttore Sanitario promuovono i contenuti della procedura e le eventuali variazioni su segnalazione dei soggetti coinvolti e, supportati dal Responsabile Servizio Gestione e Sviluppo Sistemi Informatici, assicurano l'applicazione della procedura.

#### **5. SOGGETTI COINVOLTI**

Direttore Generale Dirigente Coadiutore del Direttore Generale Direttore Amministrativo Direttore Sanitario Responsabile Servizio Gestione e Sviluppo Sistemi Informatici Operatori Informatici CED Dipartimenti/unità operative/servizi/ambulatori Risk manager Responsabile Ufficio Formazione Responsabile Ufficio Qualità

#### **6. NORMATIVA DI RIFERIMENTO E LINEE GUIDA**

 PQ.AQI.01 "*Modello organizzativo e di governo degli adempimenti in materia di protezione dei dati personali*".

PR.AQI.10 "*Disciplinare interno sull'utilizzo delle risorse informatiche*".

IO.AQI.17 "*Istruzioni operative per i responsabili e gli incaricati del trattamento*".

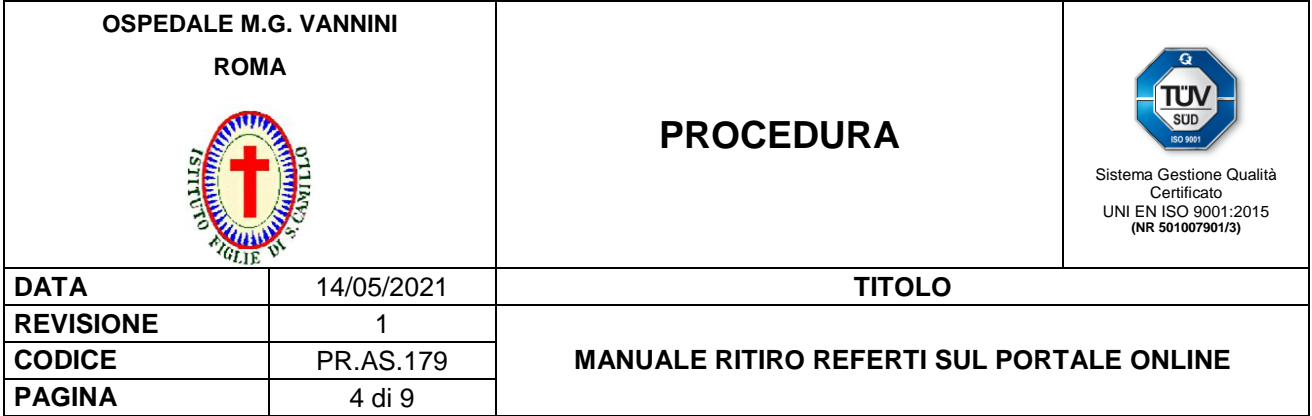

#### **7. TERMINI E DEFINIZIONI**

**AS:** Area Servizi **CED:** Centro Elaborazione Dati **CUP:** Centro Unico di Prenotazione **PR:** Procedura

### **8. VISUALIZZAZIONE REFERTI ONLINE**

Per visualizzare il **■** Portale CUP "*Referto on line*" l'utente deve collegarsi tramite i più comuni browser (Internet Explorer, Mozilla, Google Chrome,) al  $\sqsubseteq$  sito dell'Ospedale Madre Giuseppina Vannini. Nella *Home Page* del sito di cui sopra è predisposto un link attraverso il quale è possibile accedere al  $\equiv$ Portale CUP "*Referto on line*" [\(https://refertirm.figliedisancamillo.it\)](https://refertirm.figliedisancamillo.it/).

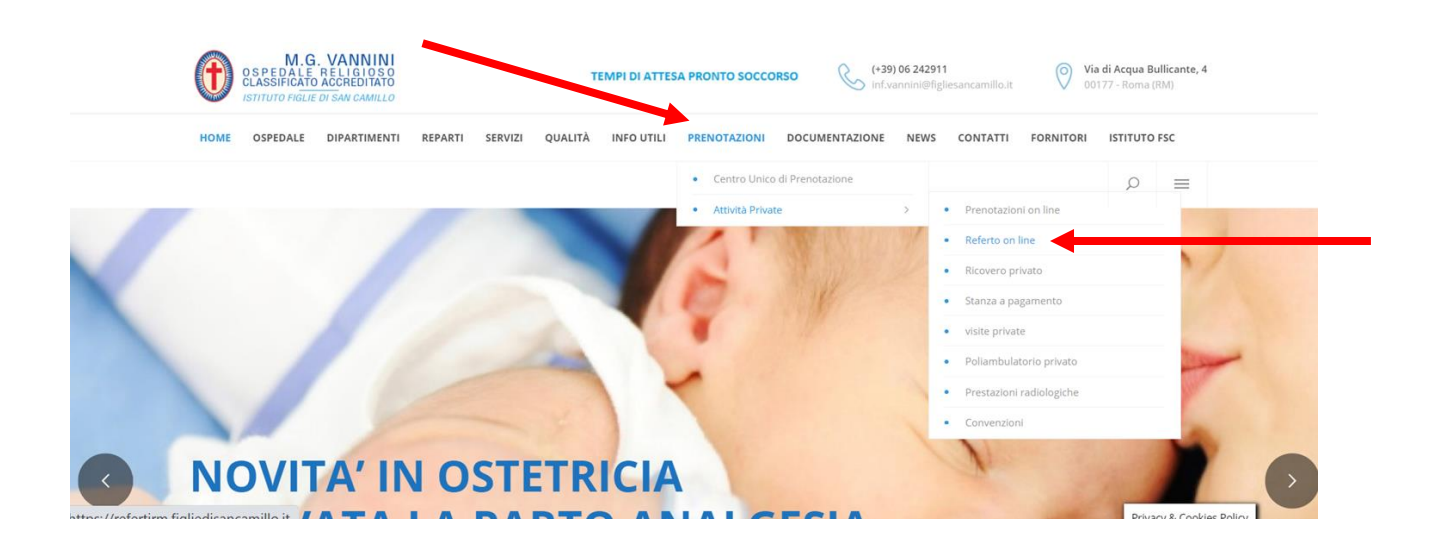

L'Utente in fase di prenotazione della prestazione di laboratorio riceve dall'Operatore dello sportello CUP il Modulo "*Ritiro Referti on line*" nel quale è registrata la "*password*" per poter accedere attraverso il Portale CUP "*Referto on line*" al proprio *Referto.* A seguire si riporta un esempio del Modulo "*Ritiro Referti on line*".

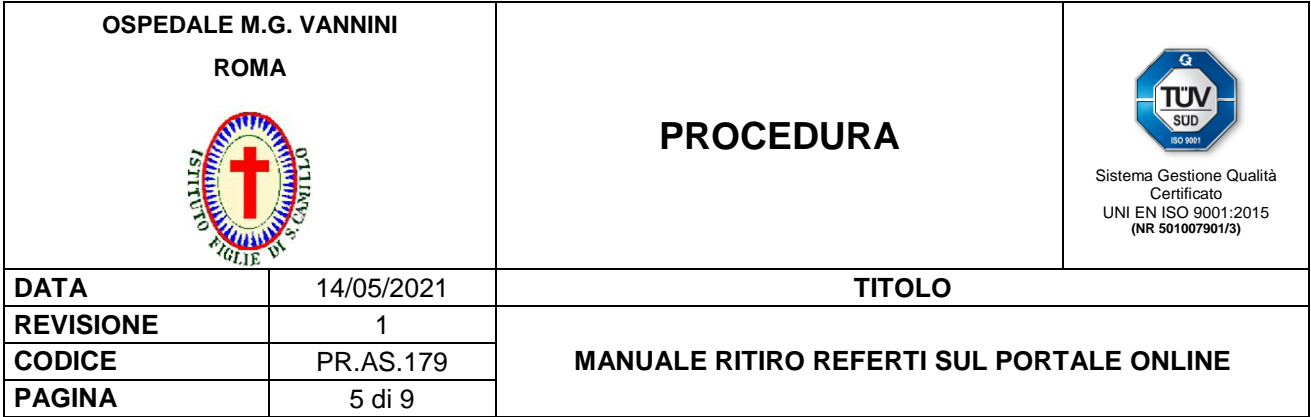

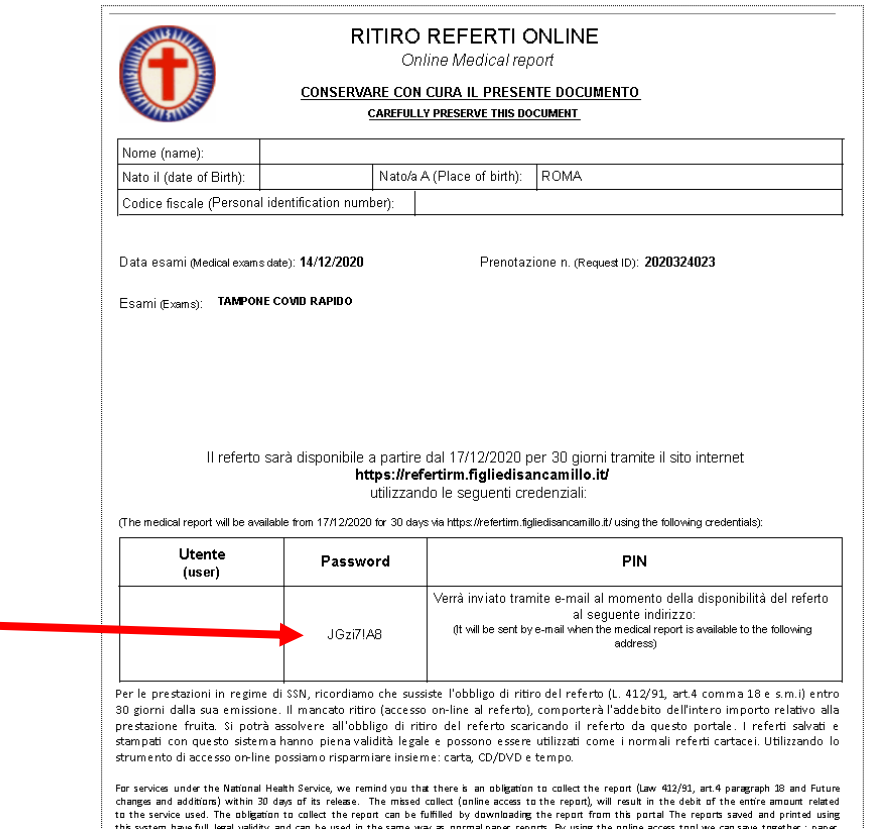

Appena il *D* Referto è disponibile sul E Portale CUP "Referto on line" all'Utente viene inviata una mail contenente il PIN per completare la procedura di autorizzazione alla consultazione e download del *Referto* sullo stesso **■** Portale CUP "*Referto on line*". A seguire si riporta, a titolo esemplificativo, il modello di mail ricevuta dall'Utente.

Ospedale Vannini - referto disponibile De Posta in arrivo x

Á

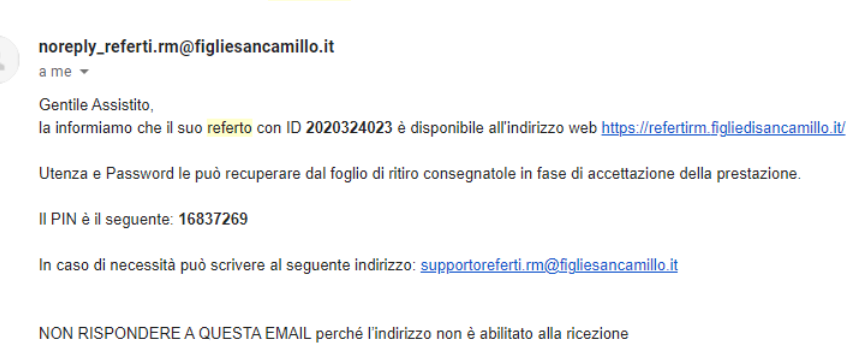

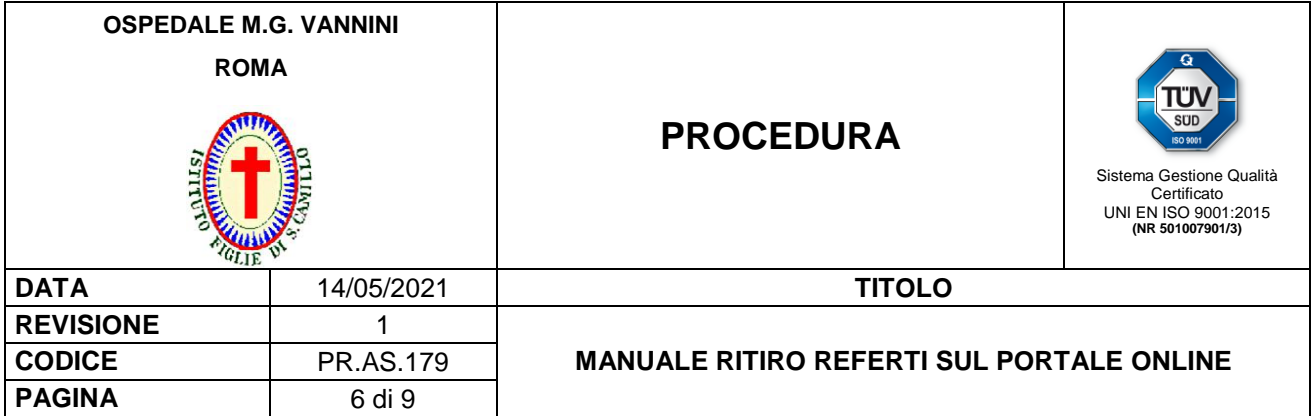

Una volta ricevuta la mail di cui sopra l'Utente accede, attraverso il E sito WEB dell'Ospedale MG Vannini, al Portale CUP "*Referto on line*". Una volta aperta la pagina del Portale CUP "*Referto on line*" l'Utente deve inserire le seguenti credenziali in suo possesso:

- Utente;
- Password;
- PIN;

come riportato a titolo esemplificativo nell'immagine a seguire.

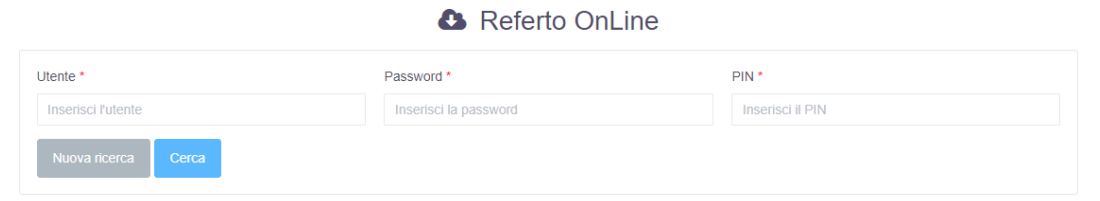

SE NON RIESCI AD ACCEDERE AL REFERTO CONTATTACI AL SEGUENTE INDIRIZZO: supportoreferti.rm@figliesancamillo.it

L'utente dopo aver inserito le credenziali deve premere il pulsante et esse per poter vedere a video il proprio *Referto* come riportato nell'immagine a seguire. Una volta visualizzato il *Referto,* questo può

essere stampato tramite il pulsante **posto in alto a destra, oppure salvato in formato PDF tramite il** 

pulsante **A Scarica PDF** posto in alto a sinistra del documento. Per eseguire il log off, l'Utente deve utilizzare basterà il pulsante

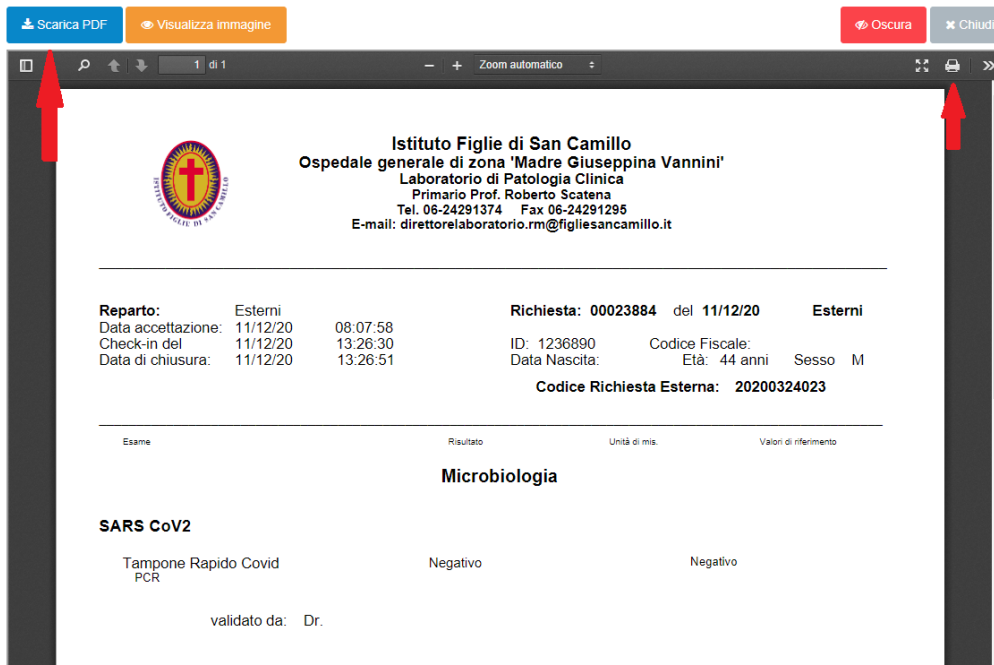

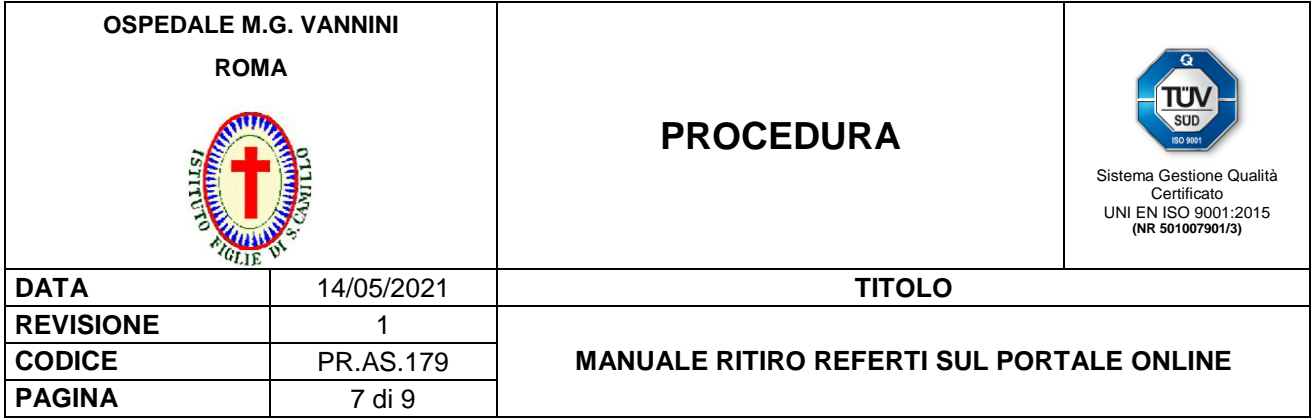

#### **9. VISUALIZZAZIONE IMMAGINI RADIOLOGICHE**

In caso in cui il referto avesse delle immagini collegate (es. TAC/RM/etc.), il sistema attiverà in alto sulla

**● Visualizza immagine** 

sinistra il pulsante **della contrare di contrare di pulsante verranno visualizzate le** immagini relative alla prestazione.

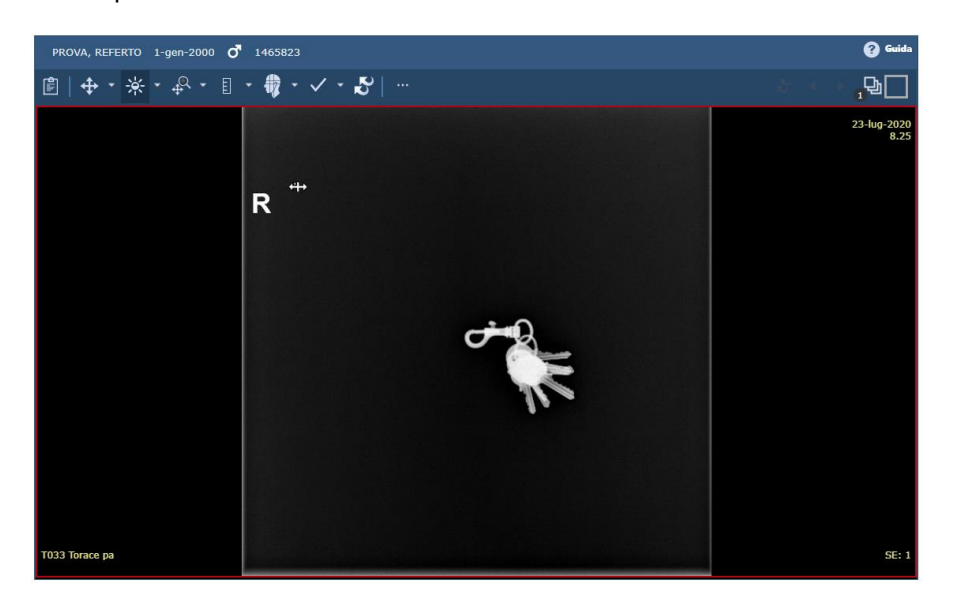

Il portale referti permette, oltre a visualizzare online le immagini, anche di poterle scaricare sul proprio dispositivo.

#### **10. DOWNLOAD IMMAGINI SUL PROPRIO DISPOSITIVO**

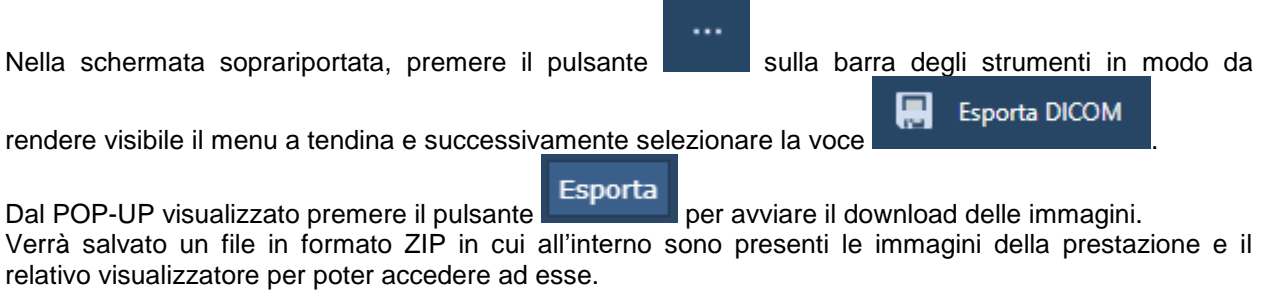

### **E' CONSIGLIABILE SCARICARE LE IMMAGINI DEL REFERTO SUL PROPRIO DISPOSITIVO**

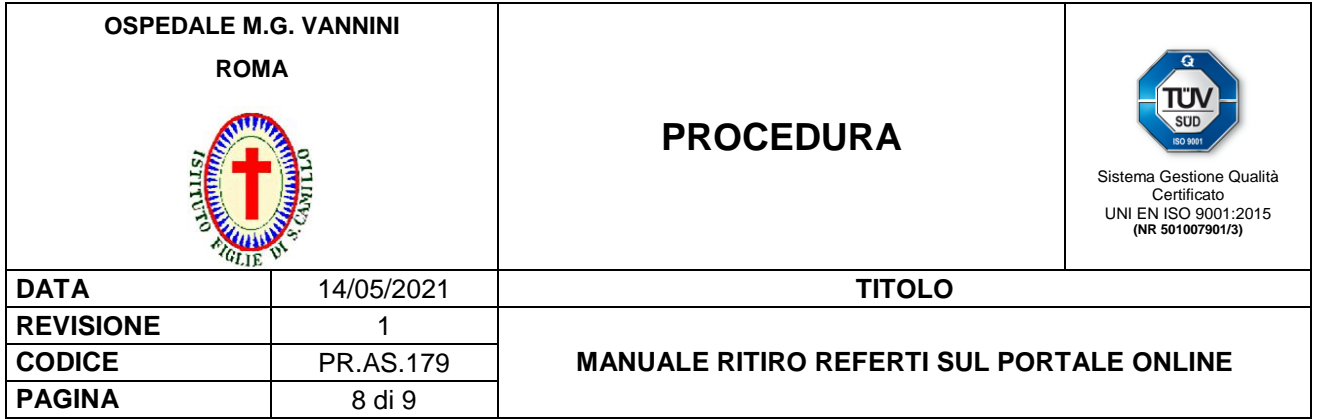

### **11. OSCURAMENTO DEL REFERTO**

 ⊘ Oscura Se l'Utente ha necessità di oscurare il *Referto*, deve premere il pulsante **processità** posto in alto a sinistra del documento visualizzato.

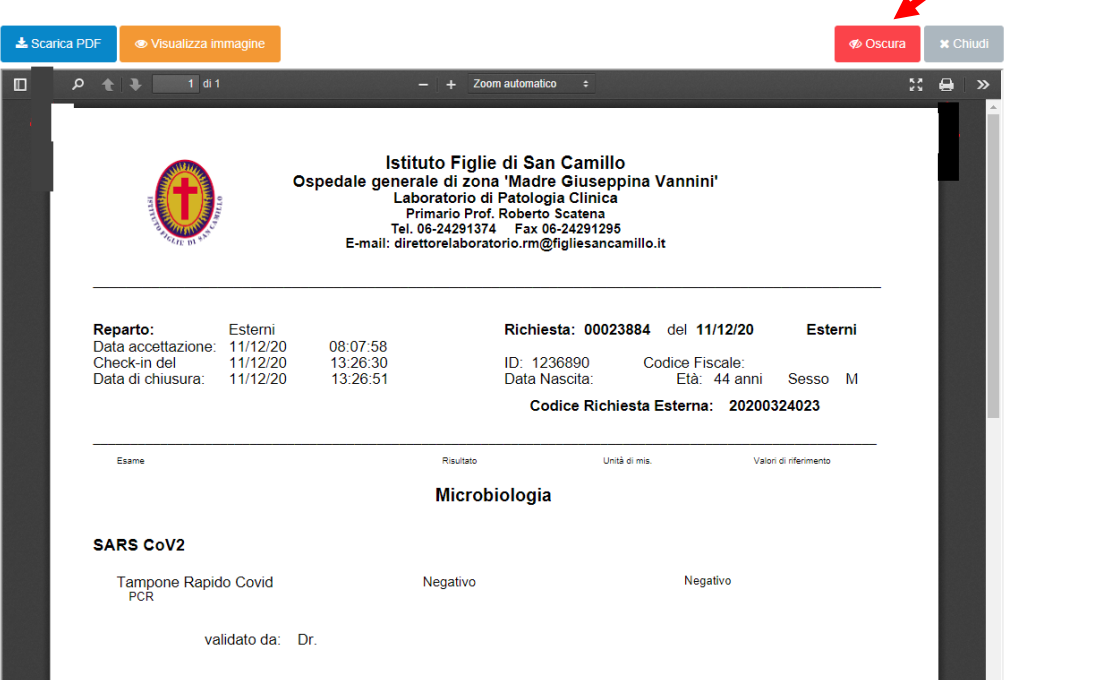

Il Sistema chiederà all'Utente la conferma dell'operazione come nell'immagine riportata a seguire.

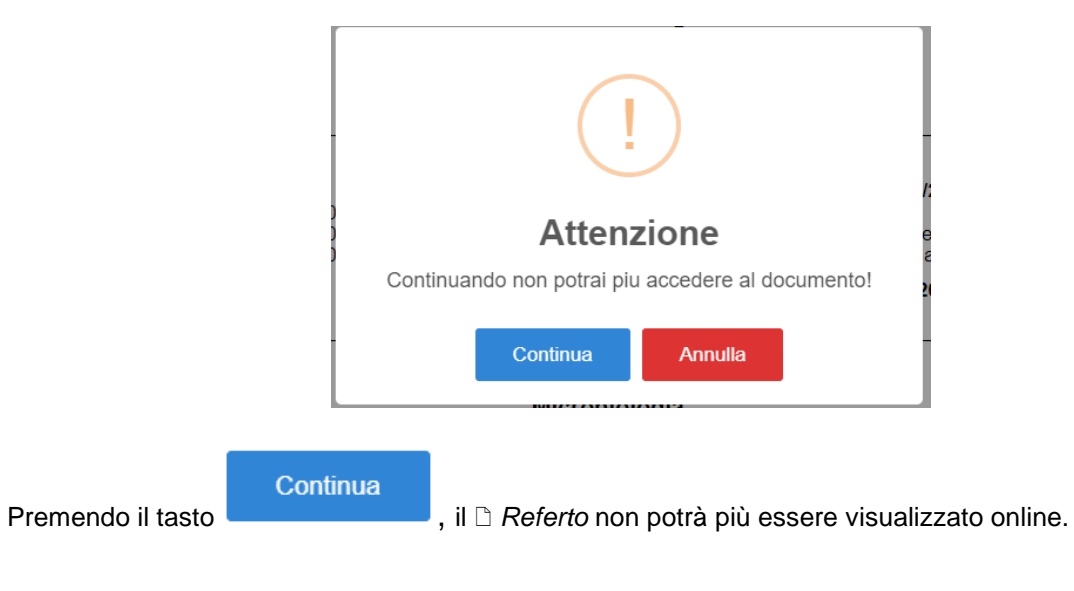

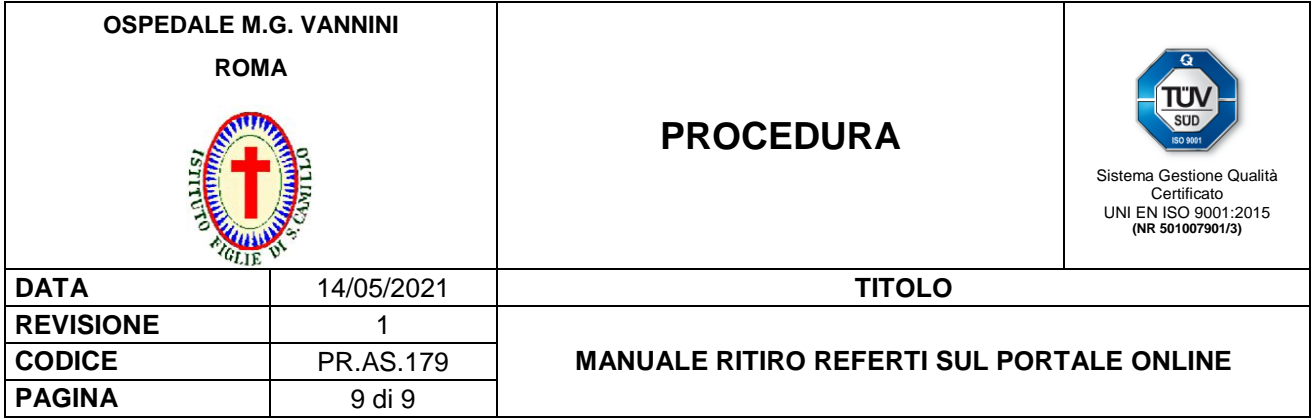

## **12. MODALITÀ DI VERIFICA**

Allo scopo di verificare la funzionalità del Portale CUP "*Referto on line*" così come previsto da questa procedura vengono pianificati dall'Ufficio Qualità specifici audit di parte prima. Inoltre sono misurati gli indicatori riportati a seguire. La responsabilità di misurazione degli indicatori è a carico del Responsabile del Servizio Gestione e Sviluppo Sistemi Informatici. Le risultanze degli audit e le misure relative agli indicatori sono utilizzate come dati di input per il riesame annuale della Direzione.

In caso di disservizi o non conformità il personale può segnalarli e gestirli compilando il Modulo MO.AQ.53 "Rapporto di non conformità" con le modalità riportate nel Documento PR.AQI.02 "*Gestione delle non conformità*".

N.° di referti scaricati on line anno/N.° totale referti scaricabili on line anno x 100

#### **13. REVISIONE**

La procedura è revisionata ogni tre anni ed a ogni cambiamento sostanziale delle modalità di prenotazione on line delle prestazioni privatistiche.